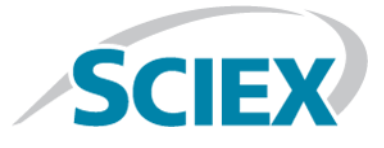

# **LibraryViewTM 1.3 Software**

**Release Notes**

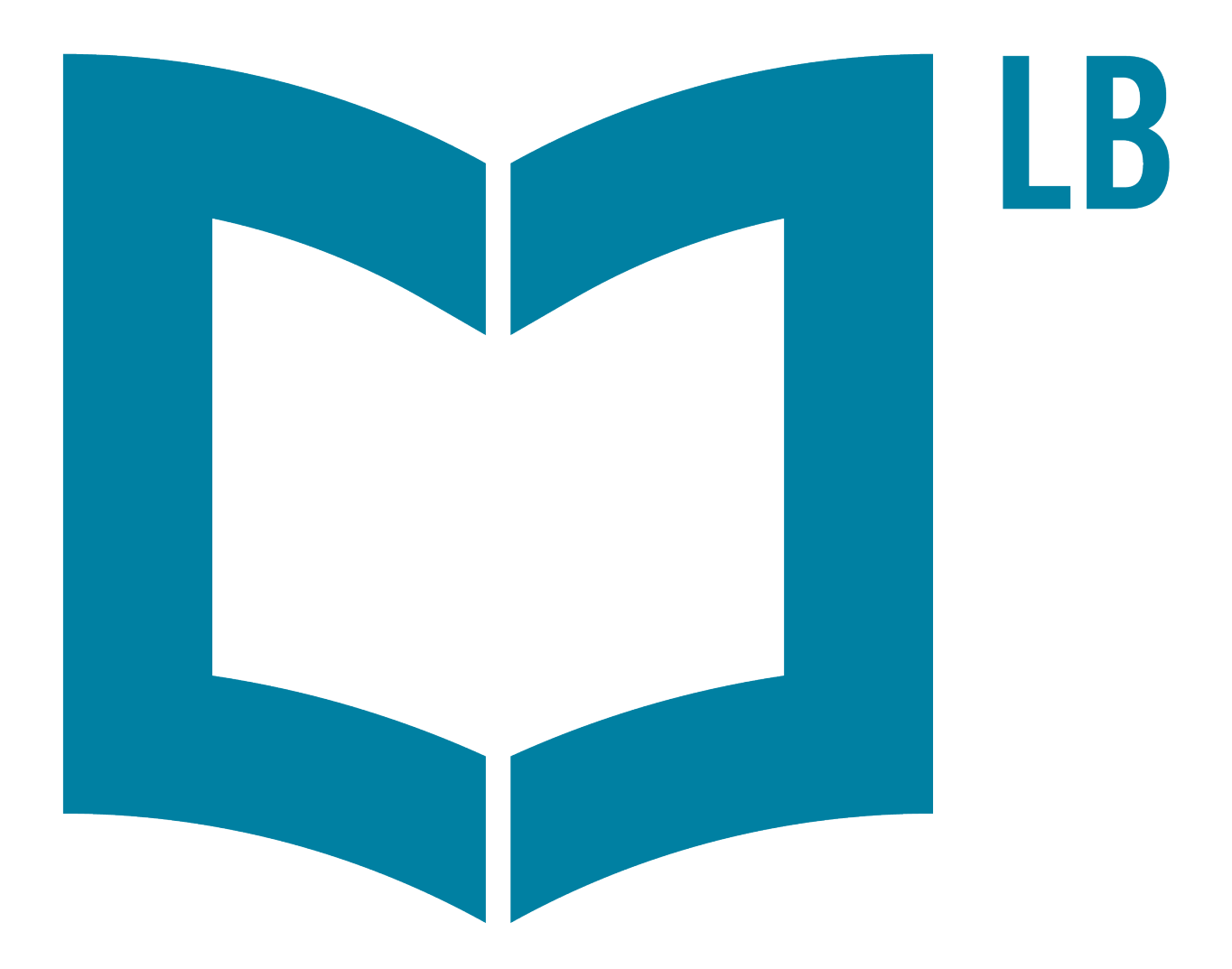

This document is provided to customers who have purchased SCIEX equipment to use in the operation of such SCIEX equipment. This document is copyright protected and any reproduction of this document or any part of this document is strictly prohibited, except as SCIEX may authorize in writing.

Software that may be described in this document is furnished under a license agreement. It is against the law to copy, modify, or distribute the software on any medium, except as specifically allowed in the license agreement. Furthermore, the license agreement may prohibit the software from being disassembled, reverse engineered, or decompiled for any purpose. Warranties are as stated therein.

Portions of this document may make reference to other manufacturers and/or their products, which may contain parts whose names are registered as trademarks and/or function as trademarks of their respective owners. Any such use is intended only to designate those manufacturers' products as supplied by SCIEX for incorporation into its equipment and does not imply any right and/or license to use or permit others to use such manufacturers' and/or their product names as trademarks.

SCIEX warranties are limited to those express warranties provided at the time of sale or license of its products and are SCIEX's sole and exclusive representations, warranties, and obligations. SCIEX makes no other warranty of any kind whatsoever, expressed or implied, including without limitation, warranties of merchantability or fitness for a particular purpose, whether arising from a statute or otherwise in law or from a course of dealing or usage of trade, all of which are expressly disclaimed, and assumes no responsibility or contingent liability, including indirect or consequential damages, for any use by the purchaser or for any adverse circumstances arising therefrom.

**For research use only.** Not for use in diagnostic procedures.

AB Sciex is doing business as SCIEX.

The trademarks mentioned herein are the property of AB Sciex Pte. Ltd. or their respective owners.

AB SCIEX<sup>™</sup> is being used under license.

 $\circ$  2018 AB Sciex

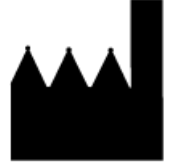

AB Sciex Pte. Ltd. Blk 33, #04-06 Marsiling Ind Estate Road 3 Woodlands Central Indus. Estate. SINGAPORE 739256

# **Contents**

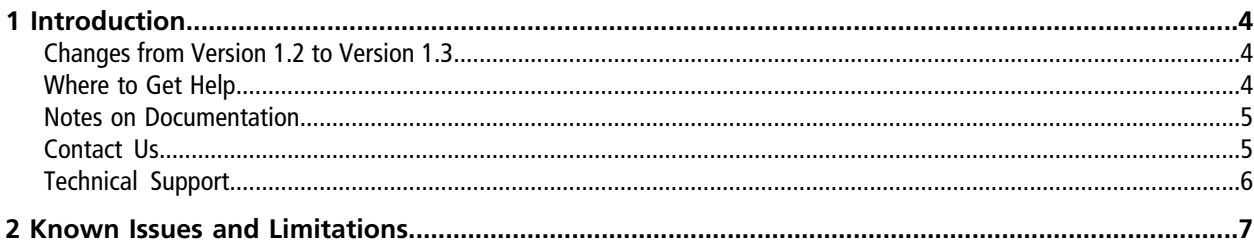

## <span id="page-3-1"></span><span id="page-3-0"></span>**Changes from Version 1.2 to Version 1.3**

#### **Operating System Support**

This version of the LibraryView<sup>™</sup> software adds support for the Microsoft Windows 10, 64-bit operating system. The Microsoft Windows 7, 64-bit operating system continues to be supported. Cybersecurity support is included for the Microsoft Windows 10, 64-bit operating system.

**Note:** Cybersecurity support is not included for the Microsoft Windows 7, 64-bit operating system.

#### **Microsoft Office Support**

This version of the LibraryView™ software adds support for the 64-bit version of Microsoft Office 2016. The 64-bit version of Microsoft Office 2010 and Microsoft Office 2013 continue to be supported.

#### **Licensing**

<span id="page-3-2"></span>This version of the LibraryView™ software offers both node-based licensing and server-based licensing. A node-locked license can only be used on one computer. Server-based licensing can be borrowed by multiple users and used on multiple workstations for a maximum of seven days. The number of simultaneous users is limited to the number of seats purchased with the server-based license.

# **Where to Get Help**

On computers configured with the Microsoft Windows 7 operating system, all customer documentation is available through **Start > All Programs > AB SCIEX > LibraryView.**

On computers configured with the Microsoft Windows 10 operating system, all customer documentation is available through **Start > SCIEX**.

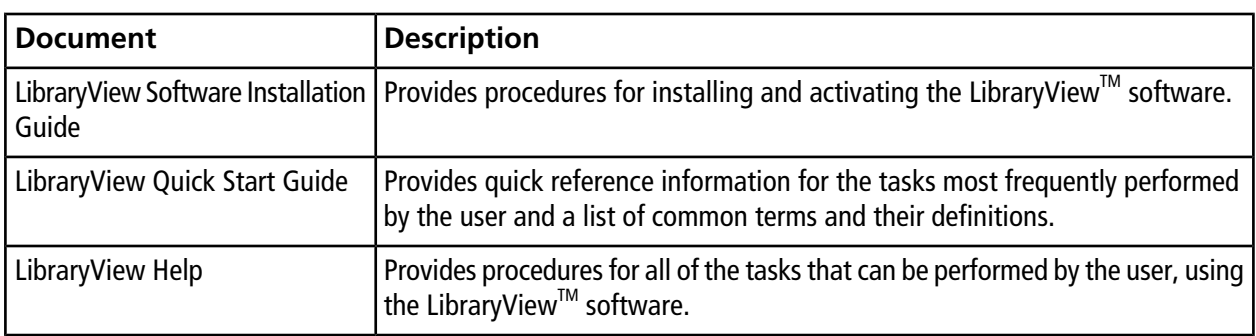

### <span id="page-4-0"></span>**Notes on Documentation**

This version of the document supercedes all previous versions of this document.

To view this document electronically, Adobe Acrobat Reader is required. To download the latest version, go to [https://get.adobe.com/reader.](https://get.adobe.com/reader)

<span id="page-4-1"></span>To request a free, printed version of this document, contact [sciex.com/contact-us.](https://sciex.com/contact-us)

# **Contact Us**

#### **SCIEX Support**

- [sciex.com/contact-us](https://sciex.com/contact-us)
- [sciex.com/request-support](https://sciex.com/request-support)

#### **Customer Training**

- In North America: [NA.CustomerTraining@sciex.com](mailto:NA.CustomerTraining@sciex.com)
- In Europe: [Europe.CustomerTraining@sciex.com](mailto:Europe.CustomerTraining@sciex.com)
- Outside the EU and North America, visit [sciex.com/education](https://sciex.com/education) for contact information.

#### **Online Learning Center**

• SCIEX**[University](https://training.sciex.com)**

#### **CyberSecurity**

For the latest quidance on cybersecurity for SCIEX products, visit [sciex.com/productsecurity](https://sciex.com/Documents/brochures/win7-SecurityGuidance.pdf).

# <span id="page-5-0"></span>**Technical Support**

SCIEX and its representatives maintain a staff of fully-trained service and technical specialists located throughout the world. They can answer questions about the system or any technical issues that might arise. For more information, visit the SCIEX website at [sciex.com.](https://sciex.com)

<span id="page-6-0"></span>**Note:** Refer to the *LibraryViewTM Software Installation Guide* for a list of potential software installation issues and the recommended solutions.

**Note:** The numbers in brackets are reference numbers to each issue in the SCIEX internal tracking system.

#### **Import of Cliquid Package (\*.clq)**

Occasionally, when a Cliquid® software compound package is imported using the **Cliquid Package (\*.clq)** option on the Library Importer dialog, duplicate retention times are added to the compound database. To prevent  $\cdot$  issues, export the compound database to a LibraryView<sup>™</sup> software package before starting the import. Use the **LibraryView Package (\*.lbp)** option on the Library Exporter dialog. After the export is completed, import the Cliquid<sup>®</sup> software compound package, import the LibraryView<sup>™</sup> software package, and then select the **Merge** option on the Library Importer dialog. (LBV-74)

#### **Spectrum is only shown in List view**

When a spectrum is added to a compound, it is only shown in the **List** view. It is not visible in the **Grid** view and the **Stack** view. (LBV-116)

#### **Zooming the view**

(LBV-119)

- Zooming of graphs is not available in the **List** view, the **Stack** view, or the **Grid** view.
- When a graph is maximized, the graph becomes unresponsive. To unlock the graph, click any sample name shown in the Acquired Spectra pane.
- When the Acquired Spectrum pane is maximized, the zooming feature becomes unresponsive. To unlock the zoom view, click anywhere inside the Acquired Spectra pane.
- Occasionally, when the user switches between the TIC and the XIC and then attempts to switch between Experiment 1 and Experiment 2 in the TIC pane, the view becomes locked and does not switch between the chromatograms in Experiment 1 and Experiment 2. To unlock the view, click the Sample Name in the Acquired Spectra pane.
- Occasionally, the TIC is not shown correctly (spectral-like data rather than chromatographic peaks is shown). To show the TIC correctly, click anywhere inside the Acquired Spectra pane to refresh the chromatogram.

#### **Export to lpb format**

Only the user who completed the installation of SQL Express can export compounds from the LibraryView<sup>™</sup> software to the lbp format. If a different user tries to export compounds to the lbp format, then the following error message is shown: Export exception: Property DefaultSchema is not available for Database '[LibraryView]'. This property might not exist for this object, or might not be retrievable due to insufficient access rights. We recommend that the same user who installed SQL Express always perform the export if the lbp format is required. If the same user cannot complete the export, then SQL Express must be removed and installed again by the user who will be performing the compound exports. (LBV-146)

**Note:** Compounds can be exported from the LibraryView™ software to the xls format by any user assigned to the Manager role in the Library View<sup>TM</sup> software.

#### **Collision Energy (CE) is shown as 0 when a spectrum is added**

Occasionally, when a spectrum is added to a compound from a wiff2 file, the Collision Energy (CE) value is set to 0, regardless of the value in the wiff2 file. If a spectrum with a CE value of 0 is added, then filtering on the CES and the CE range should not be applied. (LBV-155)

#### **License file is saved to incorrect folder**

When a licensed package of compound information that was created using the LibraryView Package Builder 1.0 is installed and then activated, the license file is saved to the C:\Program Files\AB SCIEX\LibraryView\bin folder. The license file must be manually copied to the C:\Program Files\SCIEX\LibraryView\ LibraryViewFramework\Server folder. (MQ-1847)

**Note:** When a licensed package of compound information that was created using the LibraryView Package Builder 1.1 or higher is installed and then activated, the license file is saved to the correct folder. No user intervention is required.